# **MATLAB Installation GUIDE**

#### **설치 가능 Windows / 설치 권장 사항**

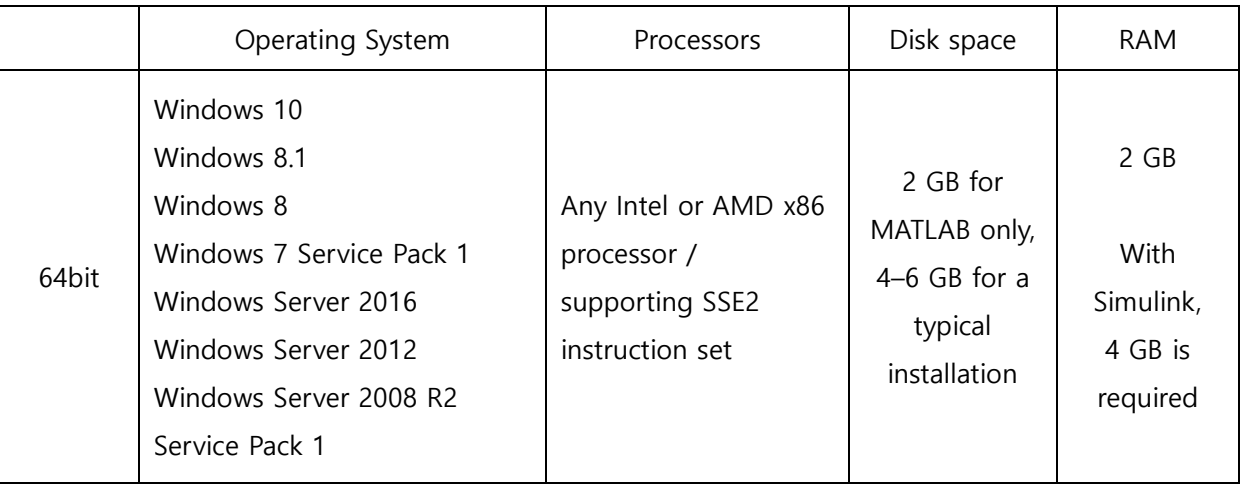

**(참고사항)**

**\* 2016b버전부터는 32bit는 지원이 안됩니다. 32bit에 설치하시기 위해서는 구버전을 설치하셔야 합니다.**

**\* XP, VISTA는 2015a까지만 지원이 가능합니다.**

**\* Linux의 경우 Windows설치방법과 유사합니다.**

**자세한 설치 방법은 <http://kr.mathworks.com/help/install/ug/install-mathworks-software.html> 를 참고 하 시기 바랍니다.**

**자세한 설치 권장 사항은 아래 링크를 통해 확인 하시기 바랍니다.**

**[http://www.mathworks.com/support/sysreq/current\\_release/index.html](http://www.mathworks.com/support/sysreq/current_release/index.html)**

# **차례**

- **I. 매스웍스 계정 생성 – 설치 전 준비사항**
- **II. 소프트웨어 다운로드**
- **III. 자주 문의하는 질문 (FAQ)**
- **IV. 서비스 지원 가이드**

## **I. 매스웍스 계정 생성 – 설치 전 준비사항**

1. 본 가이드는 설치 방법에 대해 전반적으로 중요한 사항에 대해 기술하였습니다.

- 2. 아래 방법대로 매스웍스 계정 생성을 합니다.
	- 1) <https://kr.mathworks.com/login>
	- 2) 학교 도메인으로 생성된 **본인 학교 이메일**로 계정 생성 [\(\\*\\*\\*@pusan.ac.kr\)](mailto:***@pusan.ac.kr)
	- 3) 학생용이 아닌 **학교에서의 수업 및 연구**로 선택
	- 4) **생성하기** 버튼 클릭
	- 5) **본인 학교 이메일에서 MathWorks에서 발송된 이메일 링크** 클릭

3. 제품 설치 중에 Installer를 통해 신규가입이 가능하지만 웹을 통한 계정 생성을 권장합니다.

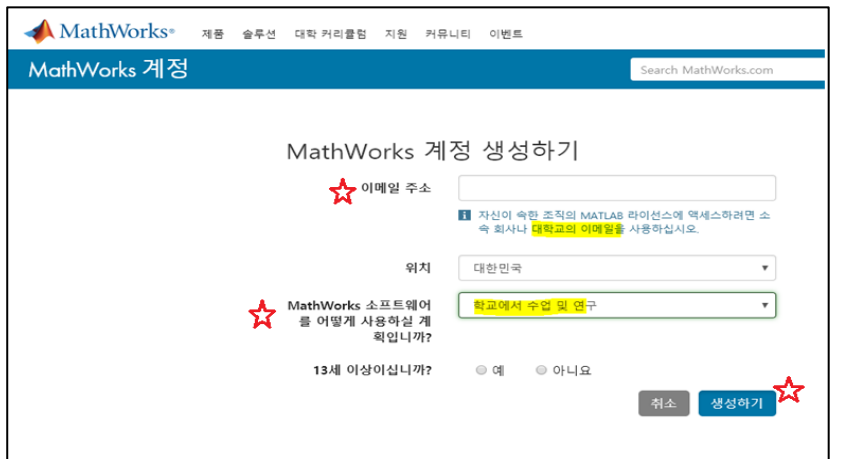

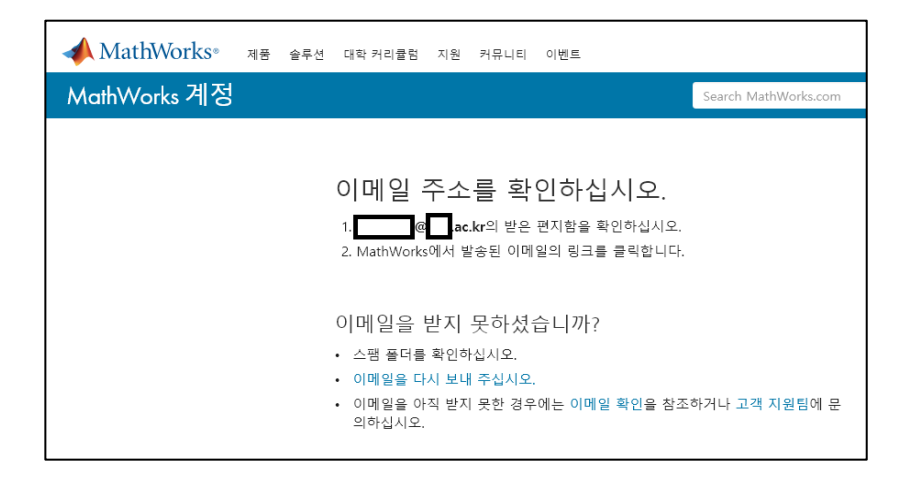

## **II. 소프트웨어 다운로드**

**참고: 인터넷을 사용할 수 있는 환경에서 사용할 수 있는 설치 방법입니다.**

**설치 동영상(한글 자막): <https://kr.mathworks.com/videos/how-to-install-matlab-1525083586145.html>**

**1. 계정 생성 후 매스웍스 홈페이지에서 로그인을 하고 하단의 추가라이선스에 연결**

**클릭**

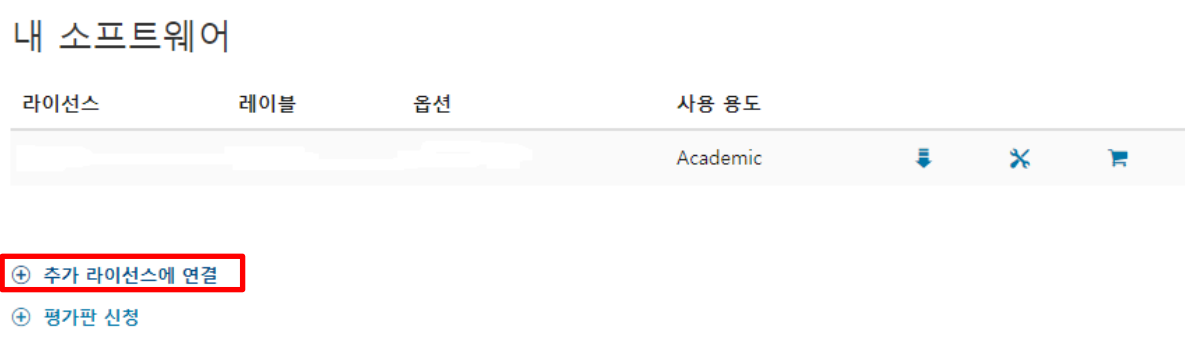

#### **2. 소프트웨어 다운로드 클릭**

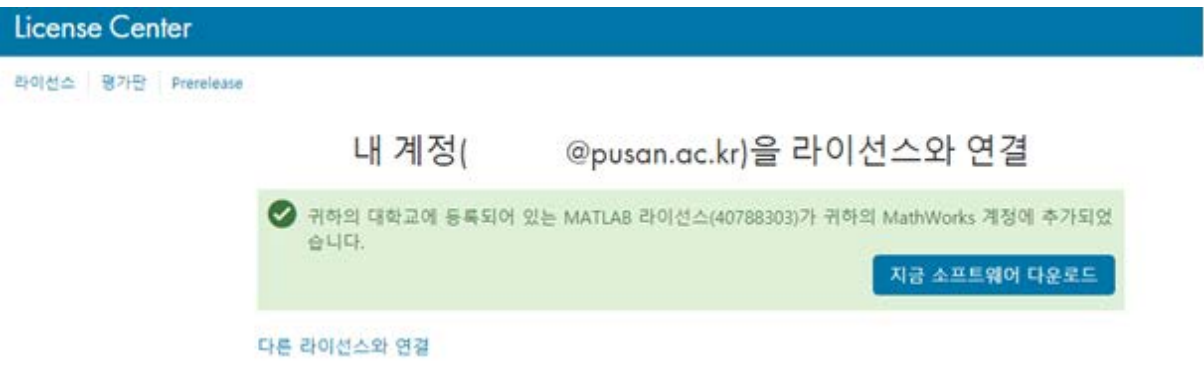

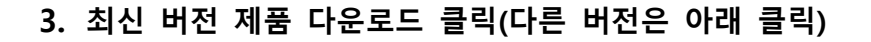

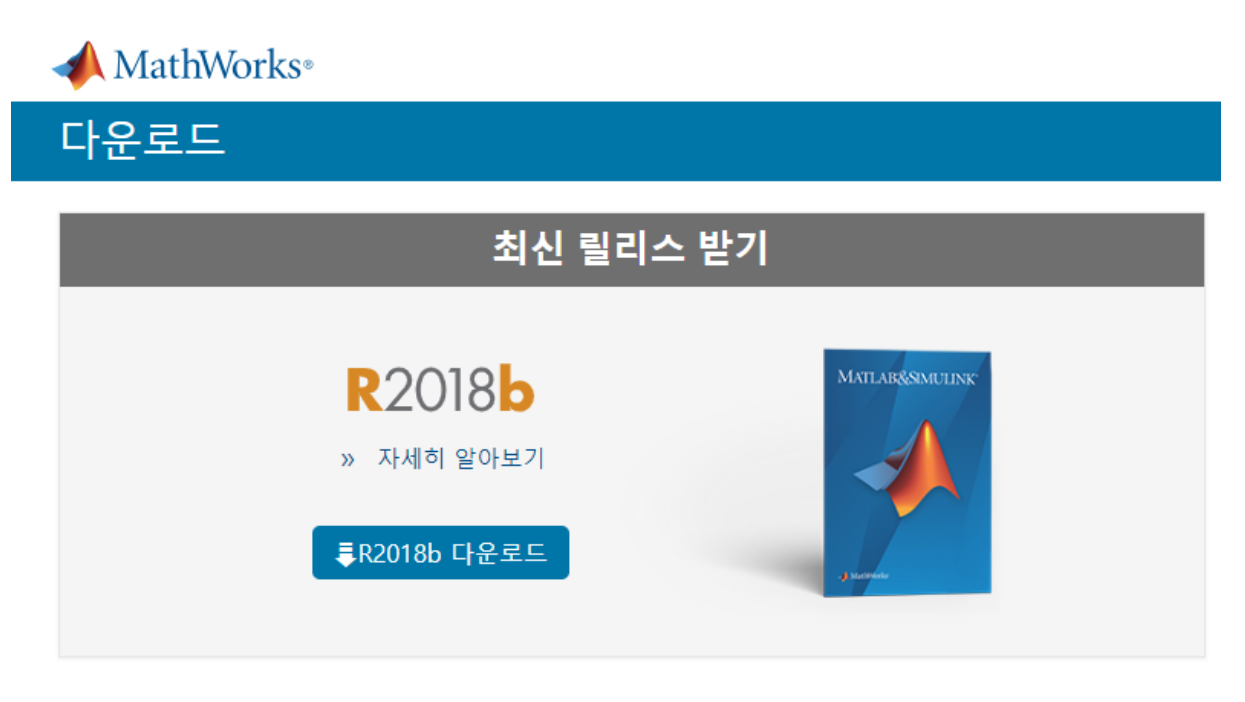

다른 MathWorks 릴리스를 다운로드하려면 여기를 클릭하십시오.

#### **4. 원하는 OS에 맞는 제품 다운로드**

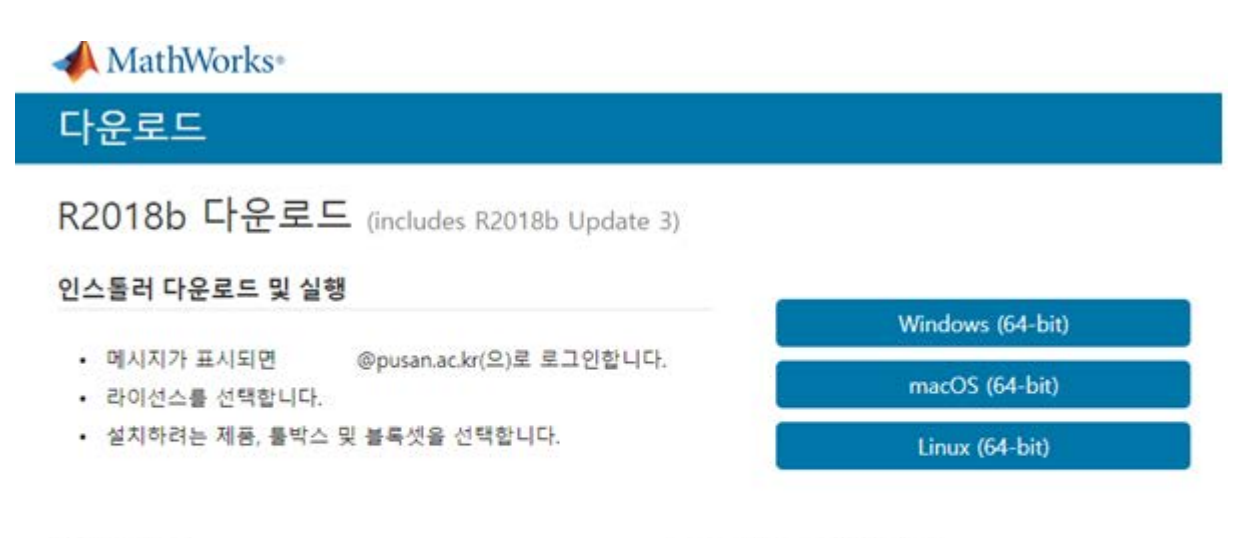

#### 관련 링크

R2018b 시스템 요구 사항 인스톨러 실행에 관한 지침 보기 R2018b 업데이트 릴리스 정보

도움이 필요하십니까?

• 내 라이선스에 추가한 툴박스와 블록셋을 설치하려면 어 떨게 해야 한니까? 인스톨러를 실행한 후 단계에 따라 라이선스와 새 제품을 다운로드하십시오.

### **5. 매스웍스계정을 이용하여 설치(Default)를 선택 후 Next 클릭**

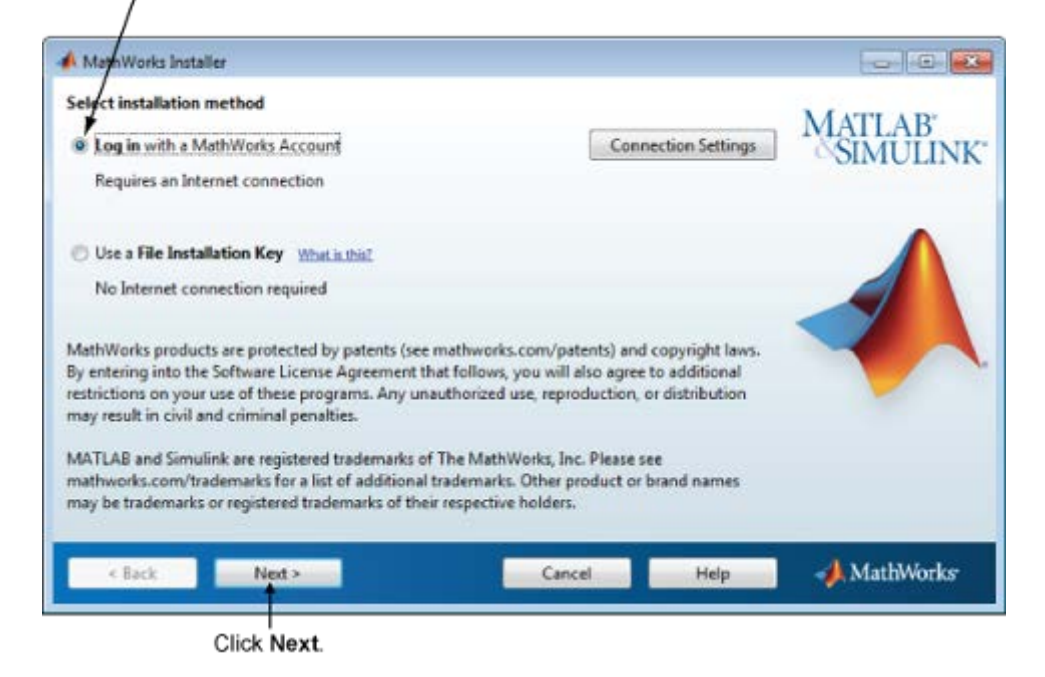

Select this option to install products using an Internet connection.

**6. License Agreement에 동의하고 Next를 선택합니다.**

주의. No를 선택할 경우 더 이상 진행되지 않습니다.

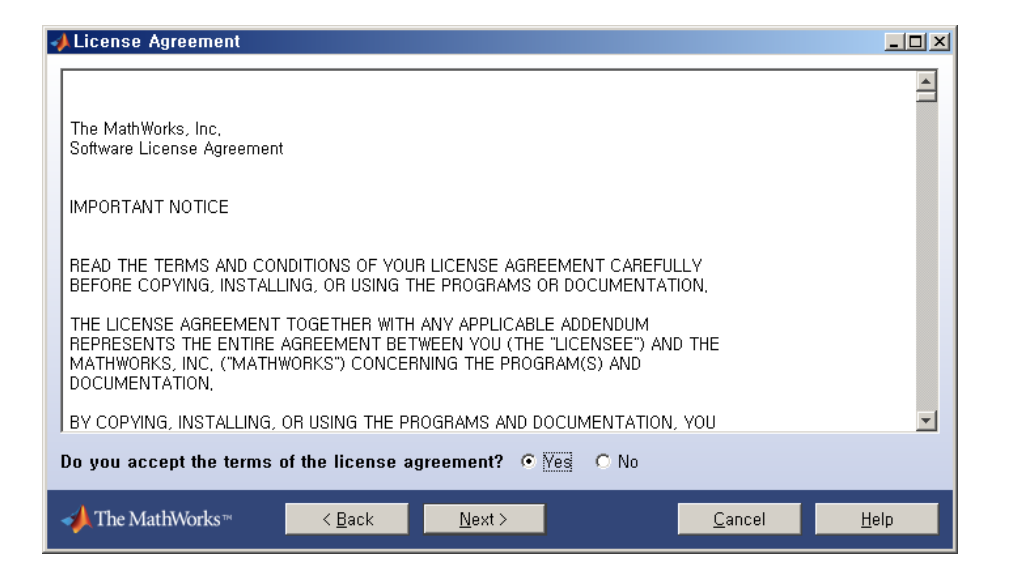

#### **7. 이전에 생성한 본인 계정 입력 후 Next 클릭**

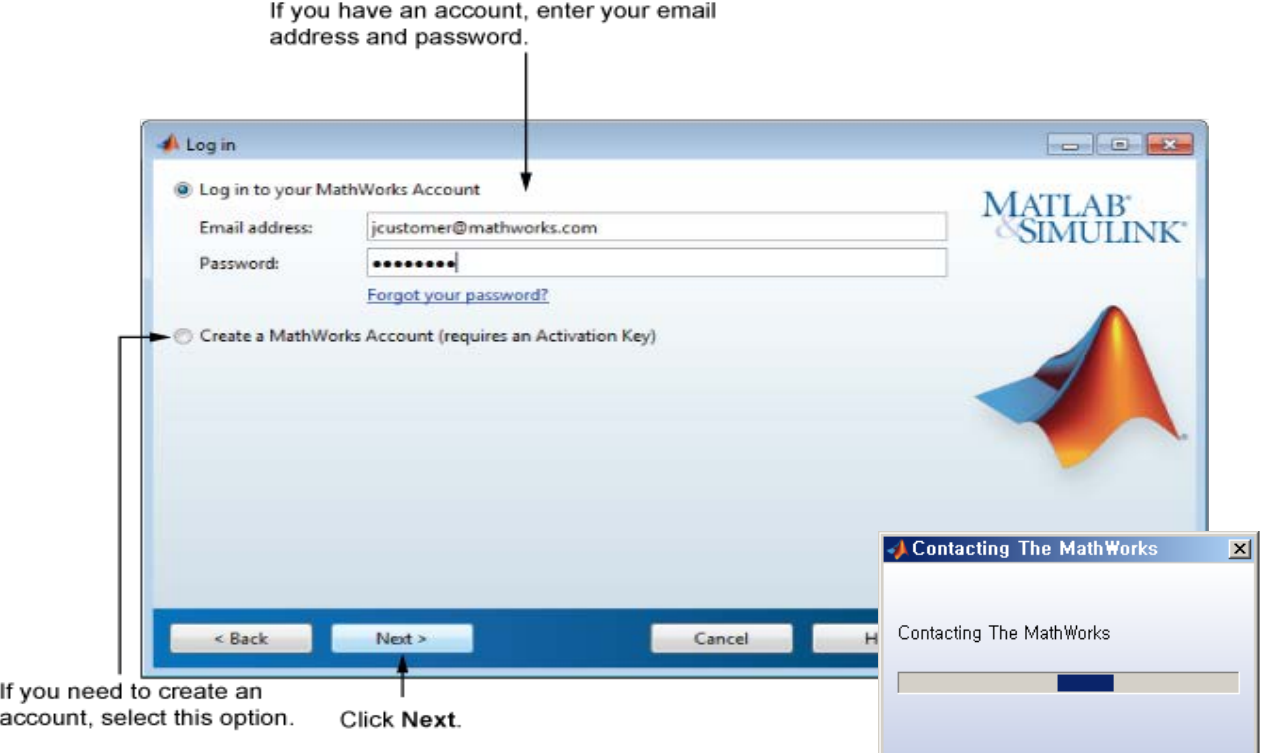

**8. 설치할 라이선스 선택(교수, 연구원, 직원 PC의 경우 Campus/Designed Computer,** 

**학생개인 PC의 경우는 Individual로 선택)**

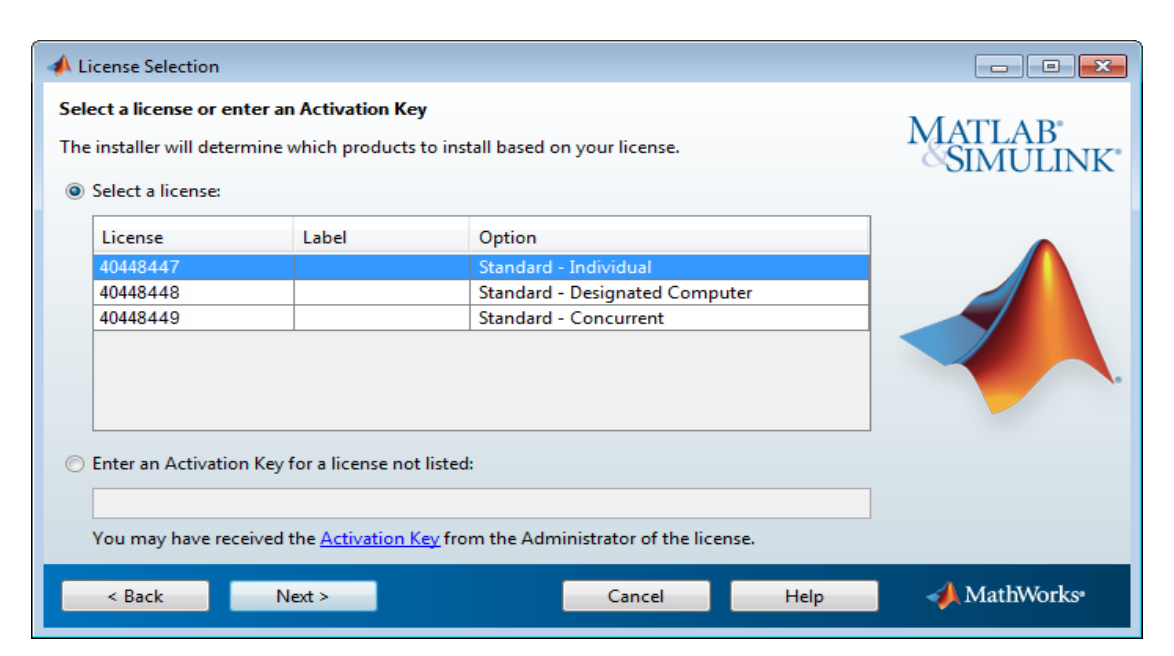

## **9. 설치할 폴더 지정**

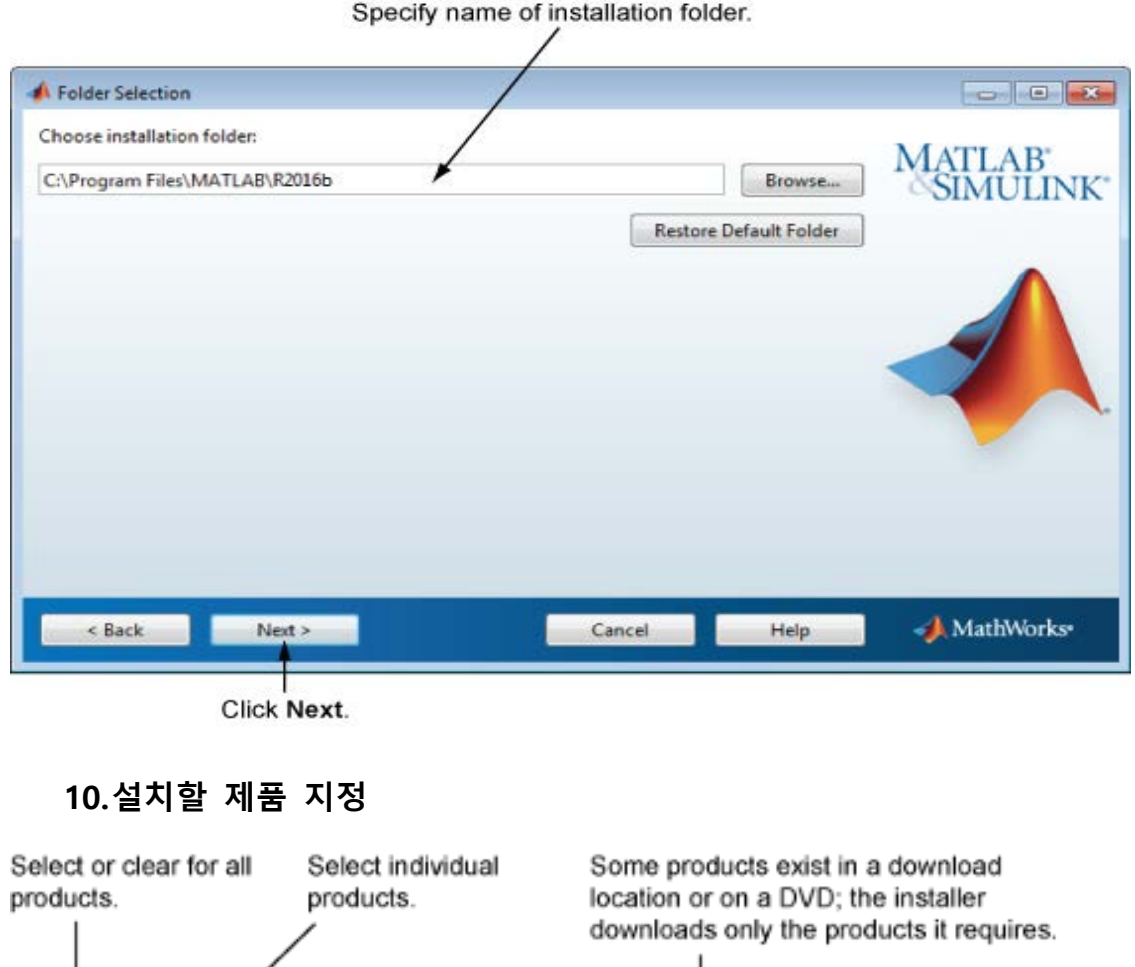

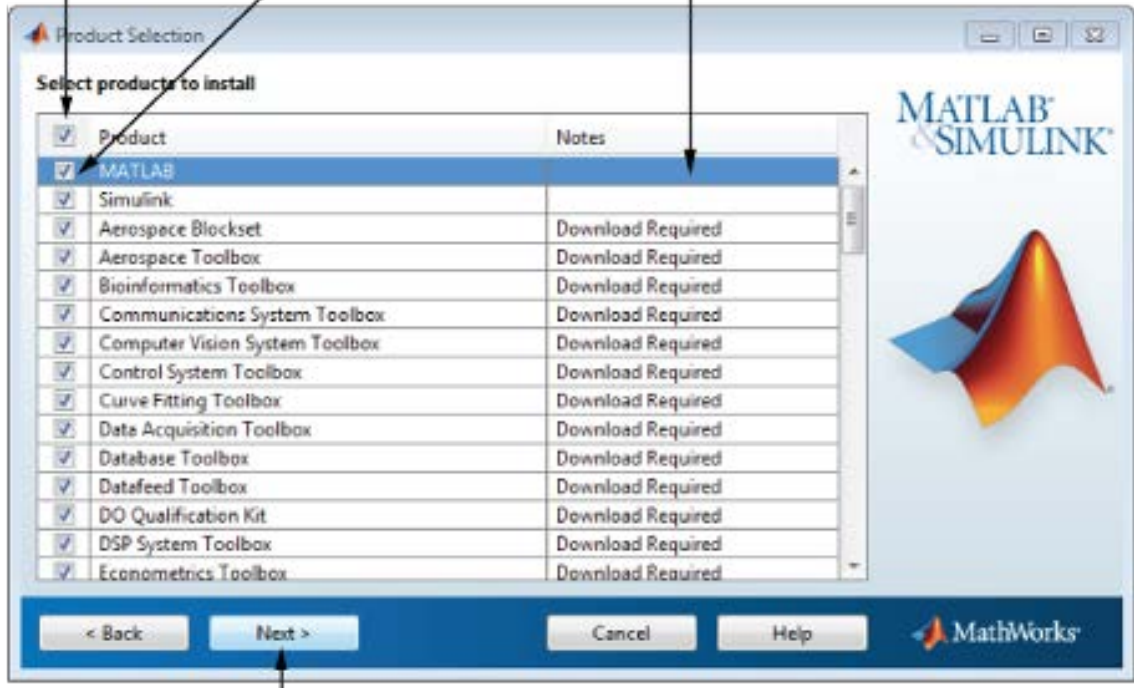

Click Next.

### **11.설치 완료 및 활성화(Activation)**

To activate your software, leave this selected.

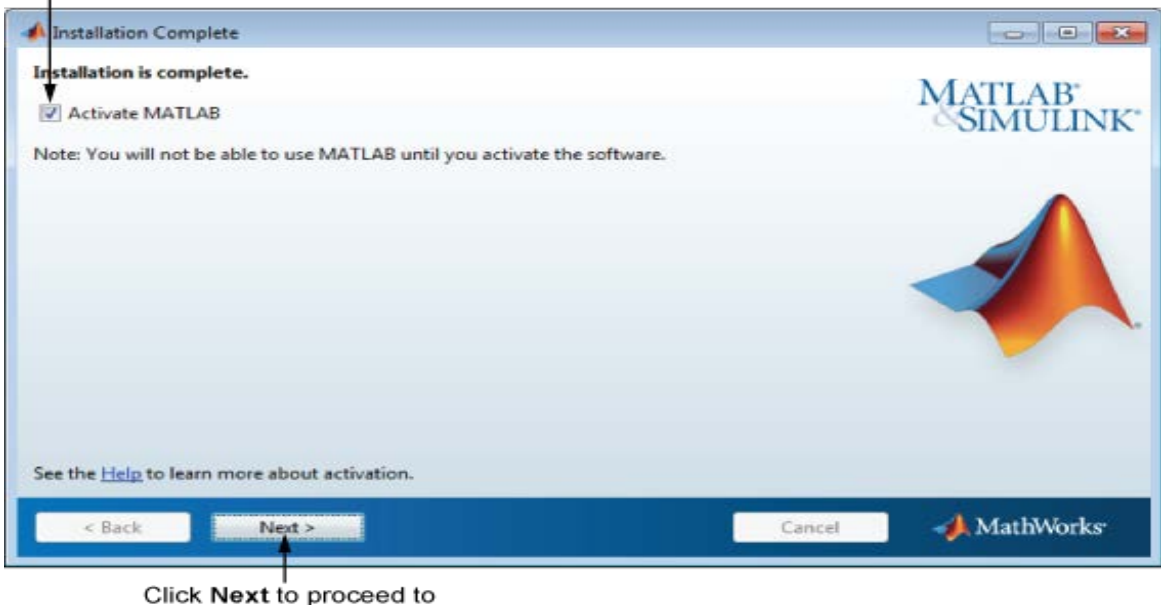

activation. If you cleared the check box, button label changes to Finish.

\* 활성화 과정중에 이전의 설치 중 매스웍스계정으로 로그인을 했다면 로그인 세션이 유 지된채 활성화가 진행됩니다.

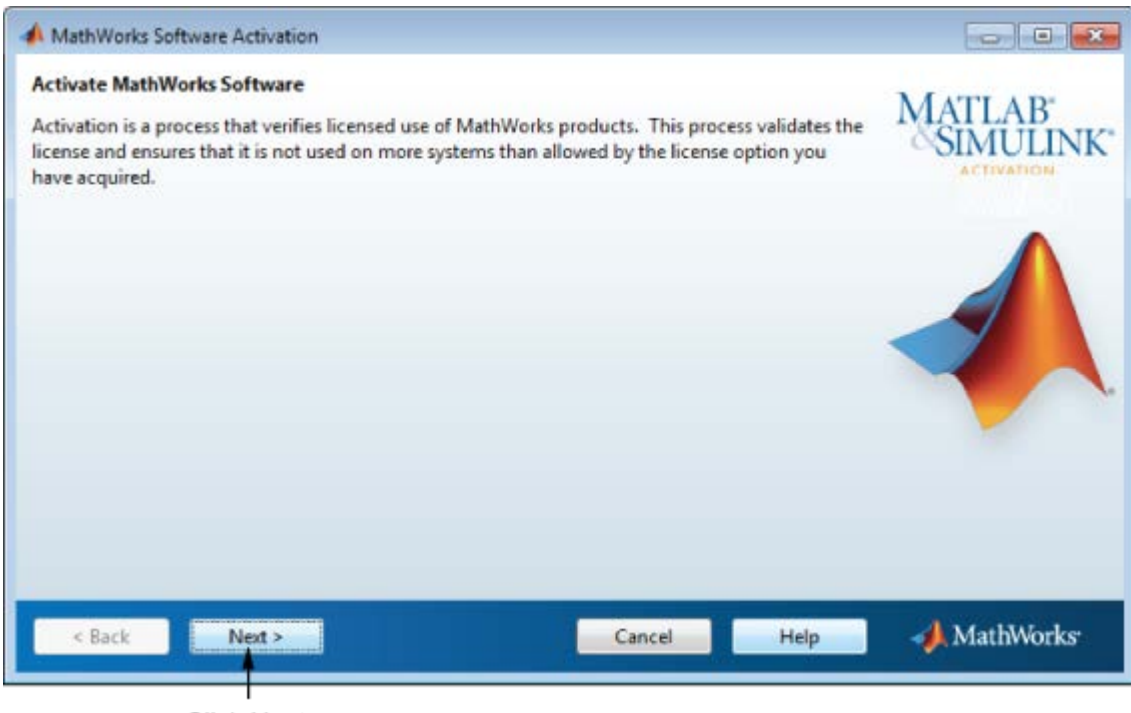

Click Next.

#### **12.활성화(Activation) 완료**

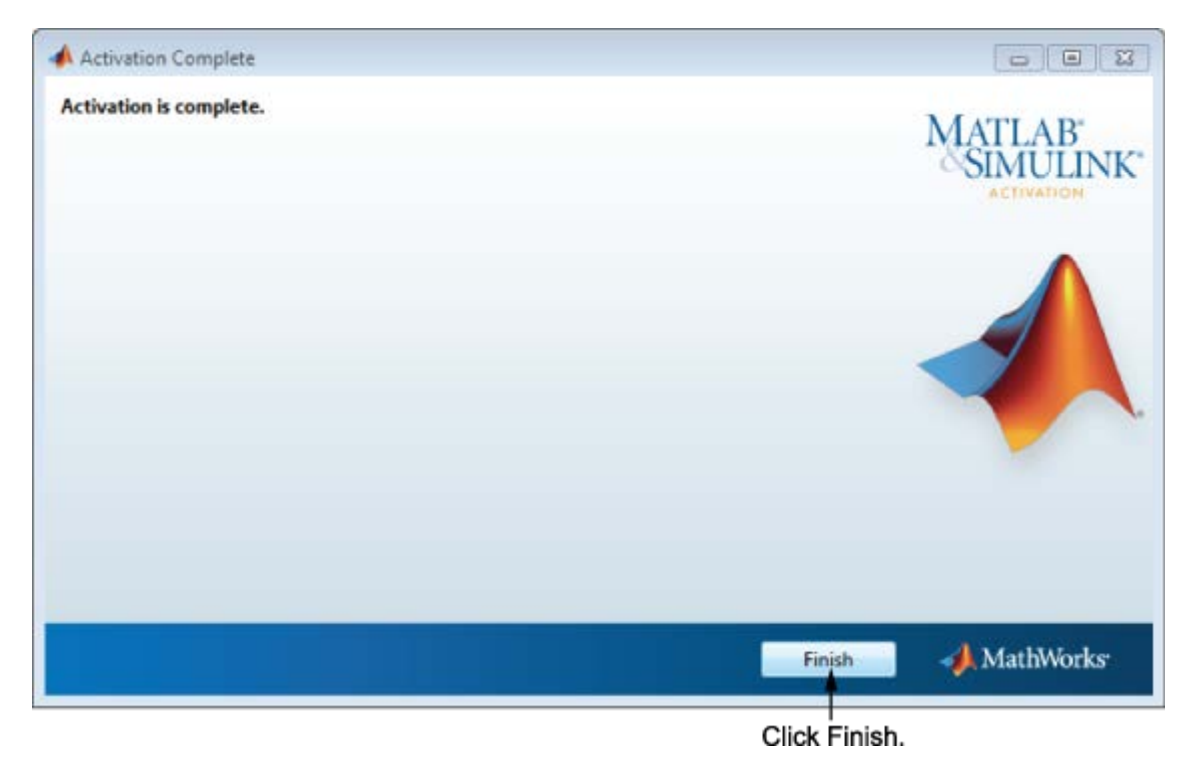

**(주의)**

1. 학교 직원, 교수, 연구원 및 학교소유 기자재(실습실 등)의 경우 Campus라이선스로 설치

2. 학생 소유의 PC는 Individual 라이선스로 설치

3. Campus option의 경우 학교 소속 교수, 연구원, 직원을 통한 기술지원 가능

4. Individual option의 경우 학생 대상의 기술지원은 적용되지 않음

5. 의과대학내에서는 사용 가능하나 병원내 pc에 설치하는 것은 불가능함.

Campus-Wide Licnese를 병원내에서 영리목적으로 사용하는 것도 불가능함.

\* 병원에서는 상업용 라이선스를 구매해서 사용해야 함.

### **III. 자주 문의하는 질문 (FAQ)**

#### ● 도메인 계정, 비밀 번호 질문

1) 개인 메일계정을 사용해도 되는지?

 - 반드시 학교 메일만 사용해야 합니다. MathWorks는 이메일 주소를 통해 사용자의 신원을 확인합니다.

2) 계정 생성 시 성함기재는 약칭 혹은 별칭으로 해도 되는지? - 성(Last name)과 이름(First name)은 반드시 실명으로 해야 합니다

3) 내 MathWorks 계정이 로그인 실패 횟수 제한을 초과하여 잠겼습니다

 - 비밀 번호 입력을 여러 번 틀리게 할 경우 사용자 계정은 임시로 잠기게 됩니다. 너무 많은 로그인 시도로 계정이 잠길 경우 계정을 사용하기 위해서는 경고 메세지에 있 링크를 이용하여 비밀 번호를 초기화 하거나 로그인 창으로 가서 '비밀 번호를 잊으셨습니까?' 링크를 클릭하여 비밀 번호를 초기화 해야 합니다.

4) 비밀번호를 모르는 경우?

 - 매스 웍스 홈페이지에서 비밀 번호 찾기로 초기화, 학교 계정 이메일로 초기화 링크를 클릭한 후, 비밀 번호 변경 가능합니다.

<https://kr.mathworks.com/mwaccount/profiles/password/forgot> 참고 바랍니다

#### ● 설치 질문

1) Campus License, Individual License 중 어떤 것으로 선택하여 설치 해야 하나요? - 학교 직원, 교수, 연구원 및 학교소유 기자재(실습실 등)의 경우 Campus, 학생 소유의 PC는 Individual로 설치합니다

2) 설치 가능한 운영 체제 및 사양은?

- 윈도우, 맥, 리눅스에서 가능. 자세한 사양은

[http://kr.mathworks.com/support/sysreq/current\\_release/index.html?sec=windows](http://kr.mathworks.com/support/sysreq/current_release/index.html?sec=windows) 참고 바랍니다

3) Campus- Wide License로 사용 가능한 제품 목록을 어떻게 확인할 수 있는지 여부? - 학생인 경우, 학교 전용 매트랩 포털사이트에 '사용가능한 제품 확인' 관리자일 경우, License Center에서 라이선스 클릭 후 조회 가능 합니다

# **IV. 서비스 지원 가이드**

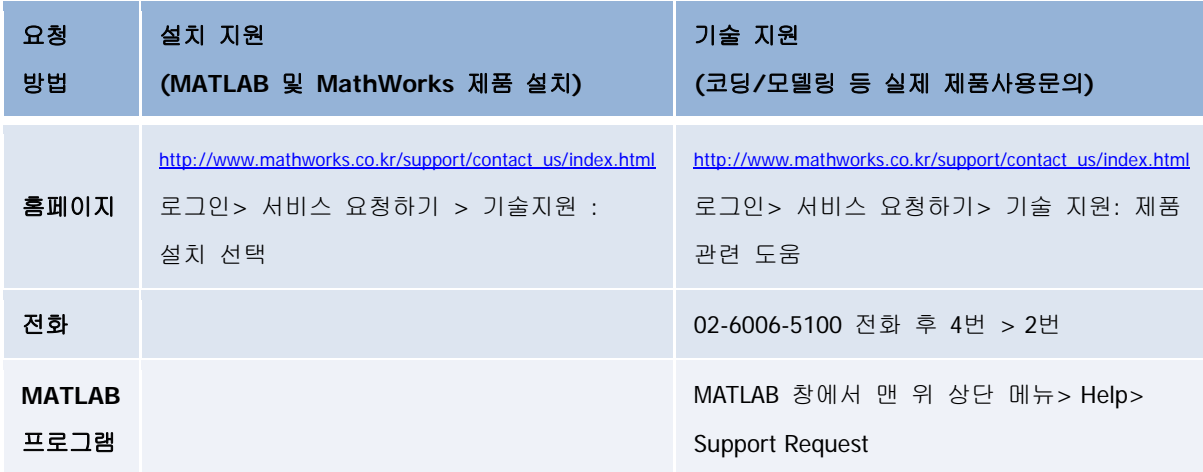